# **API Module - DHCP**

# <span id="page-0-0"></span>**DHCP Management Version 2**

⋒ ProVision's APIv1 system has been replaced by APIv2, and is now considered deprecated.

- [DHCP Management Version 2](#page-0-0)
	- <sup>o</sup> [Overview](#page-0-1)
	- [API Updates](#page-0-2)
	- [DHCP API How-To](#page-0-3)
		- [Relate with Resources](#page-0-4)
		- [Create DHCP IP Aggregates](#page-2-0)
		- [Subnets and Hosts](#page-2-1)
		- **[Linking Subnets and Hosts with DHCP Servers](#page-3-0)**
		- **[Pushing Configurations](#page-4-0)**
	- o [Detailed API Specification](#page-4-1)

## <span id="page-0-1"></span>**Overview**

DHCP Management Version 2 integrates DHCP management with ProVision's resource and permissions hierarchy, as well as the IP Management system. Individual DHCP servers can be assigned via [Resource Permissions](http://docs.6connect.com/display/DOC/Resource+Permissions) to different internal [user groups,](http://docs.6connect.com/display/DOC/Users+and+Groups) to be managed by only the appropriate parties.

Under DHCPv2 there is no distinct "DHCP Server" type or section – instead there is a "DHCP Module" which, when attached as a child to an existing resource, transforms it into a DHCP-enabled device. The most common use is to take the generic "Server" Section and turn it into a DHCP Server by attaching the DHCP Module as a child. This configuration allows users to add functionality to a basic resource and provides a cleaner management interface.

## <span id="page-0-2"></span>**API Updates**

The DHCPv1 API operated via calls to the DHCPServer and the DHCPEntry endpoint families. However, now that DHCPv2 is contained entirely within the resource system, most of the API calls to manipulate DHCP data do so using the Resource family of API endpoints to modify specific Resource attributes reserved for DHCP functionality.

# <span id="page-0-3"></span>**DHCP API How-To**

### <span id="page-0-4"></span>**Relate with Resources**

The DHCPv2 system builds upon the ProVision [Resource API.](http://docs.6connect.com/display/DOC/API+Module+-+Resource) With the exception of a [few configuration commands](http://docs.6connect.com/display/DOC/API+Module+-+DHCPv2) all DHCPv2 API commands use the Resource family of API endpoints.

As described above, DHCPv2 functionality is enabled on a particular resource by attaching a DHCP Module as a child. A command to do this is as follows:

 [ProVision root]/api/v1/api.php?target=resource&action=add data: meta[type]: dhcp\_module meta[name]: [parent resource id] DHCP Module meta[parent\_id]: [parent resource id]

The special resource type "dhcp\_module" indicates to ProVision that the DHCP system is enabled for the parent object. The attributes associated with the "dhcp\_module" resource govern the DHCP system's behavior.

Updating the attributes of a DHCP Server uses a Resource Update command:

```
[ProVision root]/api/v1/api.php?target=resource&action=update&meta[id]=2178 &meta[type]=dhcp_module&fields
[_dhcp_attributes][]={"type":"ISC","notes":"notes go here","username":"username","port":"port","
config_test":"/etc/init.d/dhcpd configtest","server_stop":"/etc/init.d/dhcpd stop","server_start":"/etc/init.
d/dhcpd start","config_path":"/tmp/dhcpd.conf","option_routers":"192.168.0.0","option_domain_name_servers":"
ns1.6connect.com","option_domain_name":"6connect.com","authoritative":"1","default_lease_time":"600","
max_lease_time":"7200","local_port":"67","log_facility":"local7","password":"password","server_ip":"
192.168.0.1","freeLines":3,"freeLine1":"free line 1","freeLine2":"free line 2","freeLine3":"free line 3"}
```
This command appears rather complicated, but can be broken apart into reasonable pieces. The first section:

```
target=resource&action=update&meta[id]=2178&meta[type]=dhcp_module
```
is familiar from other parts of ProVision. We are updating a resource of type "dhcp\_module" whose resource id is 2178. The second section of the command details the update values, starting with

fields[\_dhcp\_attributes][]=

which contains a JSON-encoded string of all the fields specific to a DHCP server's function. When expanded into its full object form it is substantially easier to digest:

```
{
              "type":"ISC",
              "notes":"notes go here",
              "username":"username",
              "port":"port",
              "config_test":"/etc/init.d/dhcpd configtest",
              "server_stop":"/etc/init.d/dhcpd stop",
              "server_start":"/etc/init.d/dhcpd start",
              "config_path":"/tmp/dhcpd.conf",
              "option_routers":"192.168.0.0",
              "option_domain_name_servers":"ns1.6connect.com",
              "option_domain_name":"6connect.com",
              "authoritative":"1",
              "default_lease_time":"600",
              "max_lease_time":"7200",
              "local_port":"67",
              "log_facility":"local7",
              "password":"password",
             "server_ip":"192.168.0.1",
              "freeLines":3,
              "freeLine1":"free line 1",
             "freeLine2":"free line 2",
             "freeLine3":"free line 3"
}
```
This object describes all the most common DHCP server configuration options. For a full explanation of each of the fields, see the Detailed API Specification later in this document.

Please note that the object above must be passed to the DHCP system as a JSON-encoded string. It must be passed into the special "\_dhcp\_attributes" attribute for it to be functional, as in the example URL.

#### <span id="page-2-0"></span>**Create DHCP IP Aggregates**

For details on how to manage IP aggregates using ProVision's IPAM API, see [API Module - IPAM.](http://docs.6connect.com/display/DOC/API+Module+-+IPAM)

Of particular interest to DHCP management is the addition of DHCP aggregates, which are sections of IP space marked as available for use by the DHCPv2 system.

An example command to add a DHCP Aggregate is:

[ProVision root]/api/v1/api.php?target=ipam&action=add&block=192.168.0.0/24&rir= 1918&vlan=&tags=&region=&resourceId=1282&allowSubAssignments=true

The important part to note is that the IP block is being assigned to resourceId 1282, which corresponds to the DHCP Available resource. The DHCP Available resource is a system-level resource which is used to hold all unassigned DHCP IP addresses. Every instance has its own DHCP Available resource, whose id can be found with the following command:

```
[ProVision root]/api/v1/api.php?target=resource&action=get&slug=dhcp-available
```
New DHCP subnets and hosts draw their IPs from this pool. If there are no IPs in the DHCP Available pool new subnets and hosts will not be able to be created.

DHCP IP aggregates are fetched, updated, split, and deleted using the standard IPAM management API endpoints. Please see the [IPAM API](http://docs.6connect.com/display/DOC/API+Module+-+IPAM)  [Documentation.](http://docs.6connect.com/display/DOC/API+Module+-+IPAM) for details.

#### <span id="page-2-1"></span>**Subnets and Hosts**

Every DHCP configuration file consists primarily of Subnet and Host declarations, mapping out what IP addresses are available for what purpose. In DHCPv2, DHCP Pools are reusable components that can be attached to several DHCP Servers in order to build flexible, responsive DHCP configurations.

In ProVision DHCPv2 all DHCP Pools regardless of whether they span Subnets or individual Hosts require that a "dhcp\_pool" resource be created to govern them.

Similar to how the "dhcp\_module" resource was created above, the command to create a DHCP Pool is as follows:

```
[ProVision root]/api/v1/api.php?target=resource&action=add&meta[type]=dhcp_pool &meta[name]=New Subnet&fields
[_dhcp_type][]=subnet&fields[_dhcp_pool_attributes][]={"mac":"","rangeStart":"","rangeEnd":"","freeLines":3,"
freeLine1":"Free Line 1","freeLine2":"Free Line 2","freeLine3":"Free Line 3"}
```
The first half of this command is relatively straightforward:

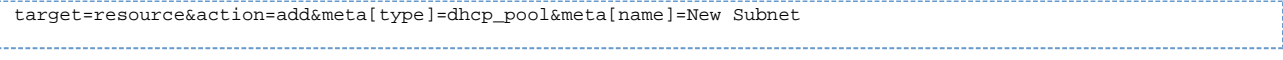

This section informs the API that we wish to create a new, empty "dhcp\_pool" resource whose name is "New Subnet."

fields[\_dhcp\_type][]=subnet&fields[\_dhcp\_pool\_attributes][]={"mac":"","rangeStart":"", "rangeEnd":""," freeLines":3,"freeLine1":"Free Line 1","freeLine2":"Free Line 2","freeLine3":"Free Line 3"}

The second half of the command behaves in a similar manner to the "dhcp\_module." The "\_dhcp\_pool\_attributes" field holds a JSON-encoded string which describes the dhcp\_pool resource. When expanded, the JSON string becomes the following object:

```
{
              "mac":"",
              "rangeStart":"",
              "rangeEnd":"",
              "freeLines":3,
              "freeLine1":"Free Line 1",
              "freeLine2":"Free Line 2",
              "freeLine3":"Free Line 3"
}
```
For a full explanation of each of the fields, see the [Detailed API Specification](http://docs.6connect.com/display/DOC/API+Module+-+DHCPv2).

Please note that the object above must be passed to the DHCP system as a JSON-encoded string. It must be passed into the "\_dhcp\_pool\_attributes" attribute for it to be functional, as in the example URL.

Once a dhcp\_pool resource is in the system it can be updated with IP data obtained from the IP Management system. Under DHCPv2, the DHCP system uses all the standard IPAM API endpoints and can make use of both the smartAssign and the directAssign methods. Please see the [IPAM API documentation](http://docs.6connect.com/display/DOC/API+Module+-+IPAM) for details.

An example command for smart-assigning a DHCP IP range from the DHCP Available resource to a newly-created dhcp\_pool resource is as follows:

```
[ProVision root]/api/v1/api.php?target=ipam&action=smartAssign&resourceId=2180& 
type=ipv4&mask=31&rir=1918&assignedResourceId=1282
```
In this example we are using the IPAM API endpoint to smart-assign an IPv4 /31 from the DHCP Available resource (resource id 1282) to the newly-created dhcp\_pool object (resource id 2180). This action removes this IP range from the available pool and prevents it from being used by other parts of ProVision.

Once an IP block is assigned to a dhcp\_pool it should be updated with the proper range start and range end. A Resource Update command is used for this.

[ProVision root]/api/v1/api.php?target=resource&action=update&meta[type]=dhcp\_pool& meta[name]=Another Test&fields[\_dhcp\_type][]=subnet&fields[\_dhcp\_pool\_attributes][]={"mac":"","rangeStart":"10.10.10.4"," rangeEnd":"10.10.10.5","freeLines":3,"freeLine1":"example1","freeLine2":"example2","freeLine3":"example3"} &fields[\_dhcp\_ip\_id][]=92430&meta[id]=2180

The key information here is that the "rangeStart" and the "rangeEnd" fields in the JSON-encoded '\_dhcp\_pool\_attributes' attribute have been populated with the beginning and end of the IP range assigned by smart-assign. Also note that a new field is being populated as '\_dhcp\_ip\_id', which contains the IPAM id of the newly-assigned IP block.

When assigning dhcp\_pools covering a single host the steps are much the same, but the 'mac' field in the '\_dhcp\_pool\_attributes' object must be populated with the MAC address of the host in question.

#### <span id="page-3-0"></span>**Linking Subnets and Hosts with DHCP Servers**

DHCP Pools exist as re-usable components which can be individually assigned to any number of DHCP Servers in order to assemble flexible DHCP Configurations. Once created, a DHCP Pool is not attached to any DHCP Server in the system. DHCP Pools must be linked to a server for the pool to be included in DHCP configuration pushes.

An example of building a link between a dhcp\_pool and a DHCP Server is:

```
[ProVision root]/api/v1/api.php?target=resource&action=addLink&resource_id1=2178& 
resource_id2=1452&relation=dhcpPoolLink
```
The Resource Linkage system controls which DHCP Pools are associated with a given DHCP Server. In the case of linking a DHCP Pool to a DHCP Server, the relation used is "dhcpPoolLink". This is a directional link, so it is important that resource\_id1 and resource\_id2 do not get confused.

```
relation: "dhcpPoolLink"
resource_id1: the id of the dhcp_module this pool is being linked to
resource_id2: the id of the dhcp_pool being linked
```
It is very important that resource\_id1 not be confused with resource\_id2. The link will not function with the values reversed.

To undo the above and break a DHCP Pool link, use the same command but substitute "deleteLink" for the action "addLink".

[ProVision root]/api/v1/api.php?target=resource&action=deleteLink&resource\_id1=2178& resource\_id2=2179&relation=dhcpPoolLink

#### <span id="page-4-0"></span>**Pushing Configurations**

∕∖∖

Pushing configuration files and restarting a DHCP server is a fairly straightforward process.

Once the server has been configured according to the previous sections, hitting the following API endpoint will trigger a DHCP push:

[ProVision root]/api/v1/api.php?target=dhcp&action=push&id=2178

The "id" in the above string is the id of the dhcp\_module resource attached to the server you whose configuration is to be pushed. The API return payload will contain success or failure codes, as well as a description of any errors which might have occurred.

When a DHCP configuration file is pushed an SSH connection is opened to the configured server using the user, password, and port supplied to the ' dhcp attributes' attribute on the dhcp module resource. If the system successfully connects, it will assemble a DHCP configuration from the information given to the dhcp\_module's '\_dhcp\_attribute' attribute and then parse and add in all linked dhcp\_pool resources.

After the assembled file has been transferred to the DHCP server it will be placed in the location given by 'config\_path' on the dhcp\_module, and then the command described in 'config\_test' will be run to determine whether or not this new file parses correctly. If 'config\_test' is blank or omitted, this step is skipped.

If the file parses correctly the DHCP will be stopped and restarted according to the 'server\_stop' and 'server\_start' commands on the DHCP module. If there are errors at any point the system backs out, replaces old config files, and reports the errors via the 'message' return field of the API call.

### <span id="page-4-1"></span>**Detailed API Specification**

A detailed listing of API endpoints related to DHCP Servers, Pools, and Links can be found here:

• [API Module - DHCPv2](https://docs.6connect.com/display/DOC745/API+Module+-+DHCPv2)